### Introduction to the 'AFLP' package (version 0.4.0-71)

Thierry Onkelinx

April 23, 2014

## Terminology

- specimen the sample as recieved in the lab. Each sample requires a unique code. It will be divided into one or more replicates. Specimens with multiple replicates will be used to asses the repeatability.
- group the a priori clustering of specimens e.g. per location, per species, . . .
- replicate a subsample of a specimen. The DNA extraction, PCR reaction and fluorescence measurement are done at this level. Thus replicates are unique.
- plate a batch of replicates with simultaneous PCR reaction. Each cell in a plate is referenced by a lane and a capilar
- capilar label of the capilar. The number of capilars depend on the lab equiment. E.g. an ABI 3500 uses 8 capilars, a LiCor slabgel is regarded as one capilar.
- lane on a LiCor slabgel: the position of the replicates. On a capilar system: the number of the run within the plate.

fluorescence

marker

- normalisation
- classification
- repeatability

### Reading in data

#### 2.1 The design

First we must define the design: the position of each replicate on the plates, the link between replicate and specimen. The Group column is optional and only relevant if some a priori clustering is assumed. The grouping in the Tilia dataset is the field determination of the species (see §[A\)](#page-34-0). All columns, exect Group, present in the TiliaDesign data.frame are mandatory. Extra columns will be appended to the AFLP object, but ignored during analysis.

When the data.frame is proper formatted, you can transform it into an AFLP object using the as.AFLP function. All mandatory columns will be converted to factors.

```
> data(TiliaDesign)
> str(TiliaDesign)
'data.frame': 512 obs. of 6 variables:
$ Replicate: Factor w/ 512 levels "C.09.1744","C.09.1745"..
$ Plate : Factor w/ 8 levels "1","2","3","4",..: 1 1 1..
 $ Lane : Factor w/ 64 levels "A1","A2","A3",..: 1 2 3..
$ Specimen : Factor w/ 423 levels "11201","11202",..: 166..
$ Group : Factor w/ 4 levels "Tilia cordata",..: 1 3 4..
$ Capilar : Factor w/ 1 level "1": 1 1 1 1 1 1 1 1 1 1 ...
> summary(TiliaDesign)
    Replicate Plate Lane
```
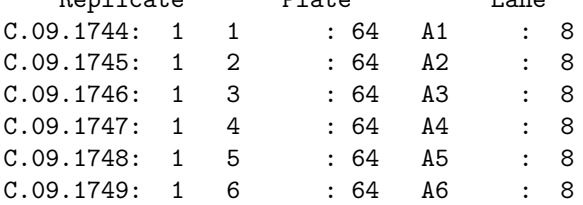

```
(Other) :506 (Other):128 (Other):464
    Specimen Group Capilar
QC method: 8 Tilia cordata : 102 1:512
7109 : 3 Tilia platyphyllos:148
7203 : 3 Tilia europea (x) :163
C/07/3323: 3 Unknown : 99
C/07/3327: 3
C/07/3331: 3
(Other) :489
```

```
> Tilia <- as.AFLP(TiliaDesign)
```
#### 2.2 The fluorescence data

In the example the AFLP analysis was run on a LiCor slabgel and the fluorescence was measured using SAGA software. It is easy to add the text file output from SAGA to an AFLP object using the readSAGA function. Be carefull with the names of the replicates. The names in SAGA file and the AFLP object must be indentical. Keep in mind that the replicate names are read as header by readSAGA and thus all rules for the names of data.frame apply. We recommend to start names of replicates with a letter and to use only letters, numbers and points. Please note that  $R$  is case-sensitive. The *textclean* argument can be used to pass a user-defined function to do some cleaning on the replicate names.

```
> Tilia <- readSAGA(
+ system.file("extdata", "Tilia_bandvaluespc1", package = "AFLP"),
   add.to = Tilia)> str(fluorescence(Tilia))
'data.frame': 13824 obs. of 6 variables:
$ PC : Factor w/ 1 level "PC1": 1 1 1 1 1 1 1 1 ..
$ Replicate : Factor w/ 512 levels "C.09.1744","C.09.1"..
$ Fluorescence: num 1419 702 786 1261 NA ...
$ Marker : num 676 621 592 539 528 480 449 431 420 ..
$ Normalised : logi NA NA NA NA NA NA ...
$ Score : logi NA NA NA NA NA ...
> summary(fluorescence(Tilia))
  PC Replicate Fluorescence
```
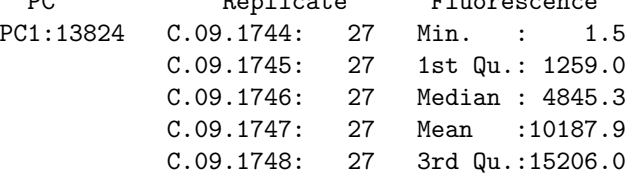

C.09.1749: 27 Max. :59779.3 (Other) :13662 NA's :2889 Marker Normalised Score Min. : 97.0 Mode:logical Mode:logical 1st Qu.:171.0 NA's:13824 NA's:13824 Median :288.0 Mean : 325.3 3rd Qu.:449.0 Max. : 676.0

The fluorescence can be added manually as well. In this case you need to prepare a data.frame with 6 columns:  $PC$  (a factor indicating the primer combination), Replicate (a factor with the replicate ID), Fluorescence (the measured fluorescence), Marker (the size of the marker in basepairs), Normalised (NA , will hold the normalised fluorescence) and *Score* (NA , will hold the classification).

> fluorescence(Tilia) <- Your.data.frame

## Normalising the raw fluorescence

#### <span id="page-5-0"></span>3.1 clean and normalise

Prior to the normalisation you should use the clean function. This will do some sanity checking on the AFLP object, especially on missing data.

```
> Tilia <- clean(Tilia)
> output <- normalise(Tilia, output = "none")
```
The normalisation estimates the effects of replicate, plate, lane, capilar and marker on the average fluorescence. The algorithm selects the appropriate combination of effects based on the design and the number of markers. The user has to decide which transformation to use. One can choose among transformation = "log" (default), transformation = "logit" and transformation = "none".

The user has three options for output: "screen" (default), "tex" and "none". "screen" does the normalisation and displays the model that is used in the normalisation and some standard graphs and tables to asses potential problems with the data. "tex" is equal to "screen" except that the output generates LATEXcode for include the graphs and table in a document. It generates a section for each primer combination and a subsection for each random effect. "none" does the normalisation without generating tables and graphs. Therefore it is the fastest option.

The graphs consist of QQ plots for the best unbiased lineair predictions (BLUPs) of the random effects and QQ plots of the residuals. As simple linear model is fitted for each QQ plot, quantifying the linear relationship between the observed and the theoretical values. The predictions of this model and their  $100 \times level\%$  prediction intervals and added to the QQ plots. *level* is an argument of normalise and defaults to 0.99. Observed values outside these prediction interval are marked as "possible outliers" and tabulated. See §?? for more information on outlier detection.

```
> output <- normalise(Tilia, output = "tex", device = "png")
```
#### 3.2 PC1

```
Linear mixed model fit by REML ['lmerMod']
Formula:
log(Fluorescence) * 1 + (1 | Plate) + (1 | Replicate) + Marker +
   (1 | fMarker)
  Data: z[z$UseIt, ]
REML criterion at convergence: 30445.3
Scaled residuals:
   Min 1Q Median 3Q Max
-7.4733 -0.5905 0.0376 0.6129 3.6111
Random effects:
Groups Name Variance Std.Dev.
Replicate (Intercept) 0.1184 0.3441
fMarker (Intercept) 0.4591 0.6775
Plate (Intercept) 0.0799 0.2827
Residual 0.8751 0.9355
Number of obs: 10935, groups: Replicate, 512; fMarker, 27; Plate, 8
Fixed effects:
            Estimate Std. Error t value
(Intercept) 10.4420586 0.3029761 34.46
Marker -0.0060394 0.0007803 -7.74
Correlation of Fixed Effects:
      (Intr)
Marker -0.838
```
#### 3.2.1 Replicate

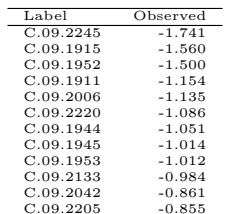

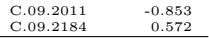

Table 3.1: QQ-plot of the random effects at the level Replicate for primer combination PC1

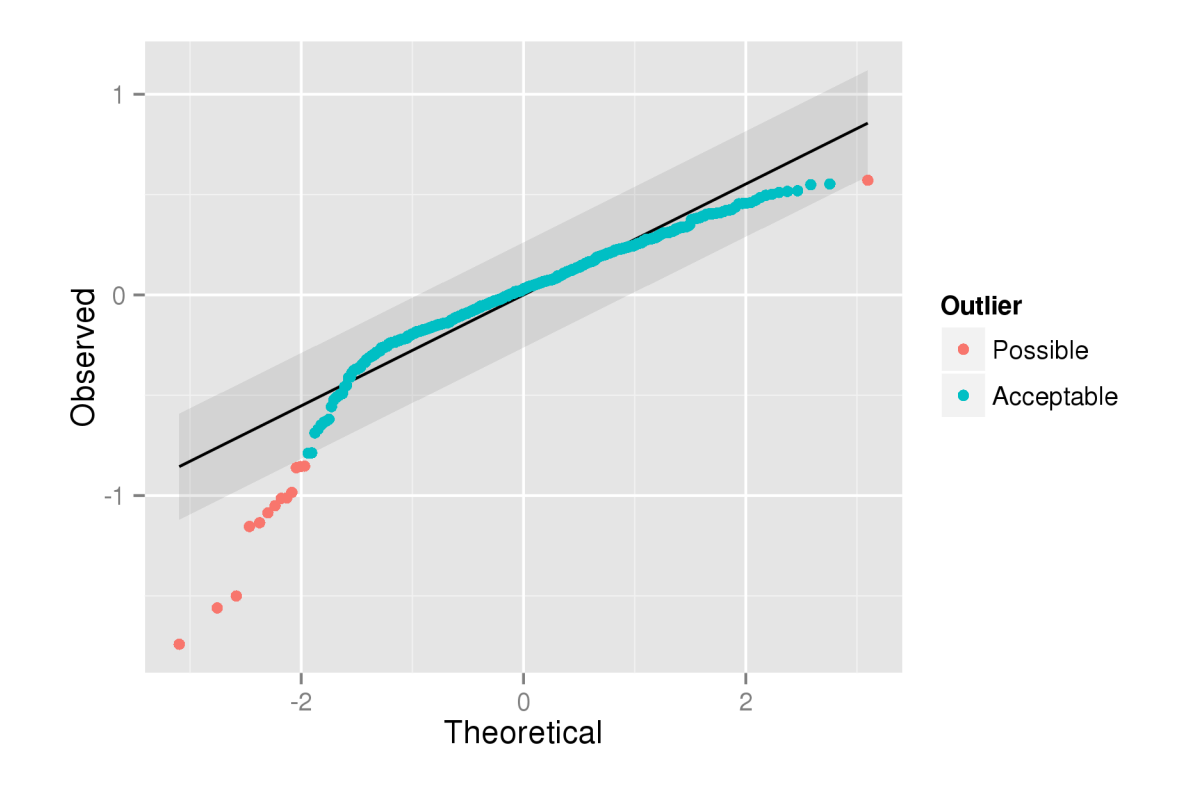

Figure 3.1: QQ-plot of the random effects at the level Replicate for primer combination PC1

#### 3.2.2 fMarker

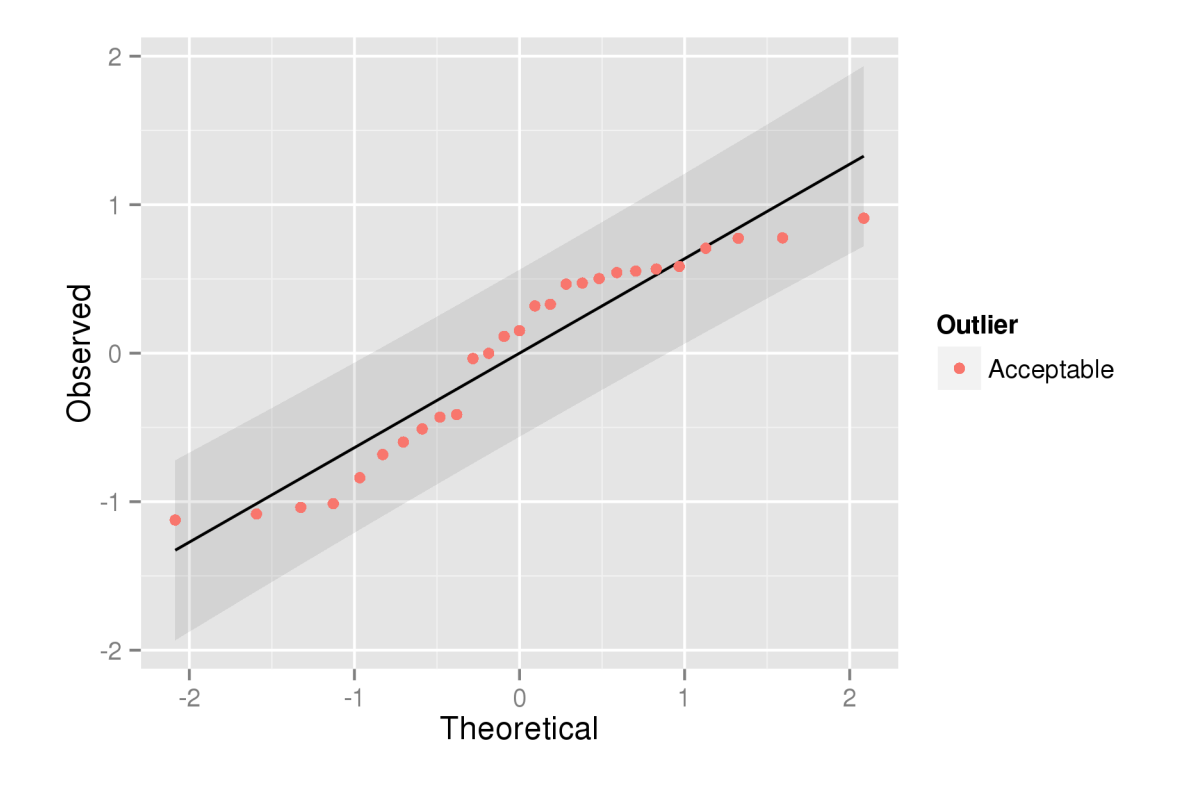

Figure 3.2: QQ-plot of the random effects at the level fMarker for primer combination PC1

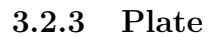

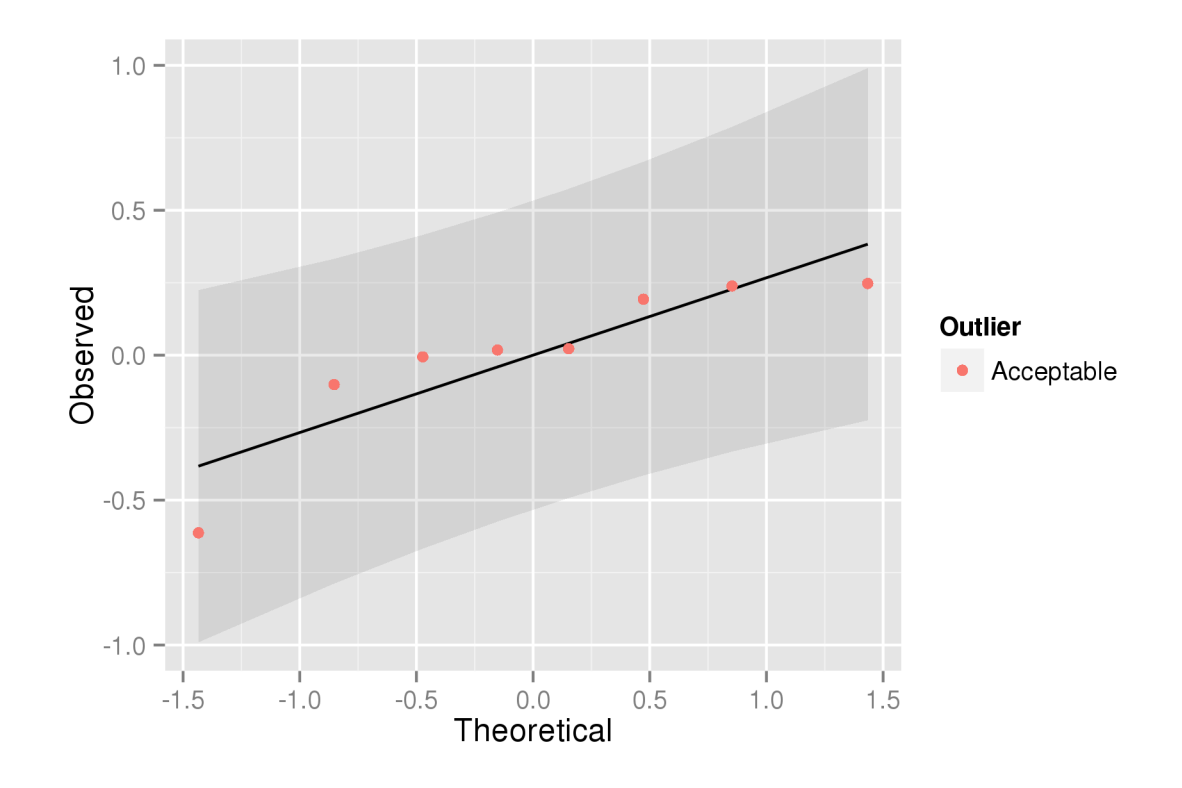

Figure 3.3: QQ-plot of the random effects at the level Plate for primer combination PC1

#### 3.2.4 Globale outliers

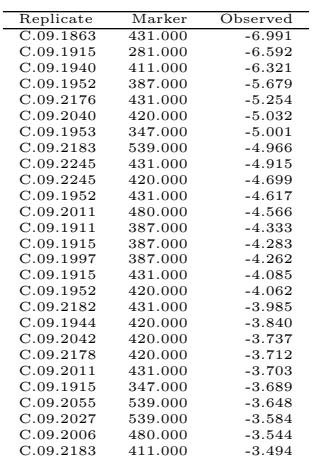

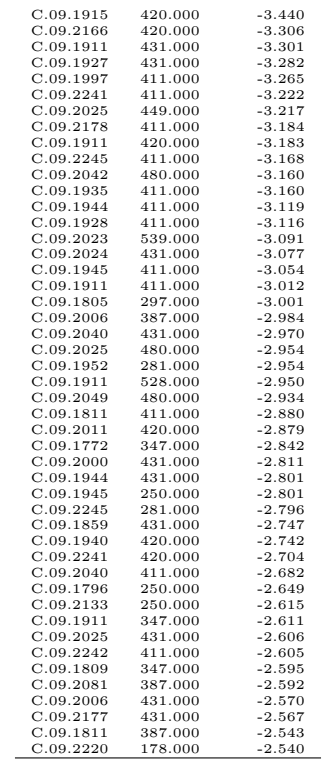

Table 3.2: QQ-plot of the residuals for primer combination PC1

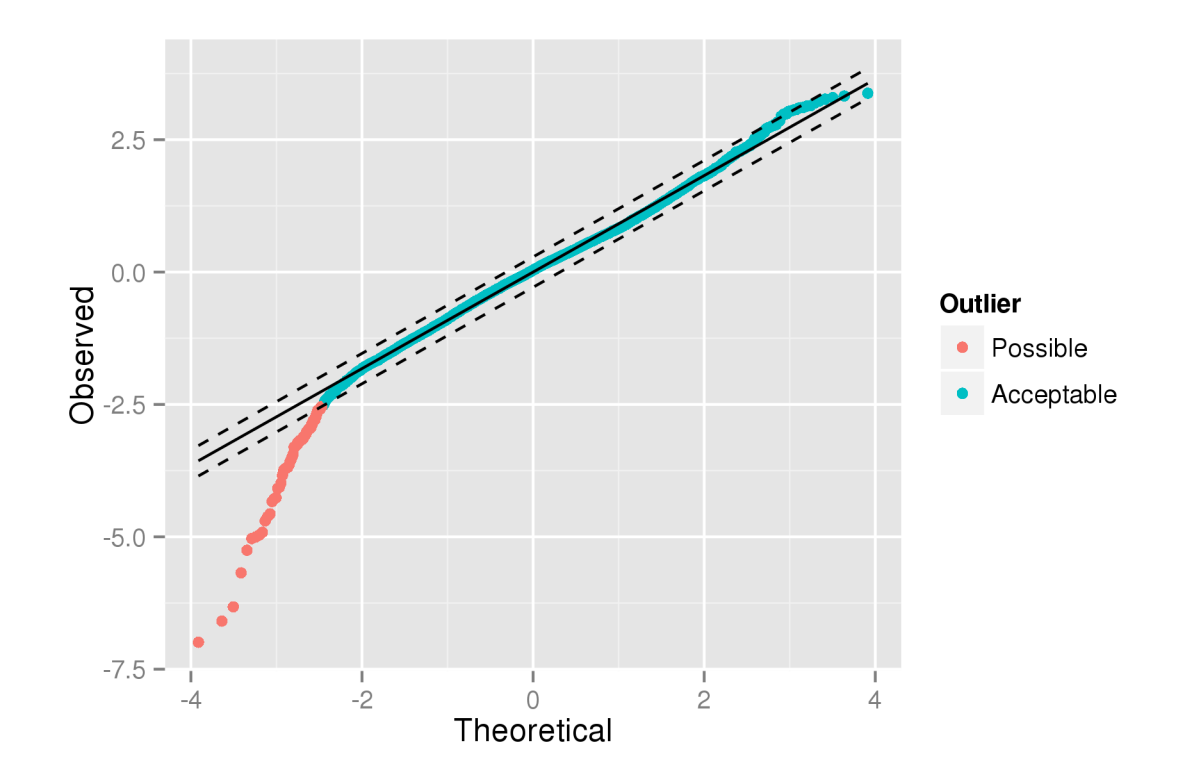

Figure 3.4: QQ-plot of the residuals for primer combination PC1

#### 3.3 Detecting and removing outliers

The result of **normalise** is a list with two objects: *data* contains an AFLP object and outliers contains an AFLP.outlier object. The AFLP object in the output of normalise is the one passed to the data argument with updated the model and Normalised values. All other information remains unchanged. The AFLP.outlier object contains all tabulated outliers (see §[3.1\)](#page-5-0). Note than although the option output = "none" will no display outliers, it will add them to the AFLP.outlier object. However we recommend to use the graphs for outlier inspection.

Before taking decissions on removing outliers, we need to know how to interpet the QQ-plots. We take the replicates as an example. An observed value of 0 indicates that signal of that replicate is as strong as the signal of an average replicate. Positive observed values thus indicate stronger signals and negative values weaker signals. A values of −0.5 with the "log" transformation can be interpreted as the strength of the signal of this replicate is  $\exp(-0.5) = 0.607$ times the strength of an average replicate. Very weak signals can be due to failed amplification. Very strong signals can be due to contamination. We can give a similar interpretation to the effects of plate, capilar, marker and residual. Strong effects for plate or capilar indicate that possibly something when wrong in the lab. Strong marker effects indicate differences in amplification among markers. Outlying residuals are indications of problems with measuring the fluorescence.

Ideally all points on the QQ-plot form a more or less continuous pattern, which does not need to be a straight line. Isolated points at both ends of the QQ-plot are the most important points to look for. If they are present (e.g. the three lowest points and maybe the highest point in the QQ-plot for the replicates), we recommend to have a look at the lab data to see if there is a problem. Keep the point if the lab data has no indications for problems, otherwise remove it.

We recommend to check the outliers in a stepwise fashion. First start with the worst possible lab problems: entire plates which are problematic. Then check for smaller lab problems: problems at the level of individual replicates. Then we look at the level of the markers. And finaly at the residuals. When outliers are removing for a given step, then one should run normalise again and restart the checking at the level of the plates.

In primer combination 1 of the Tilia dataset we find no outliers at the plates levels. The inspection of the replicate level highlights 3 low effects and 1 high effect. We descid to remove only the 3 low replicate after inspection of the slab gels.

```
> #extra the outliers for the replicates from the
> #AFLP.outlier object in the output
> repOutliers <- replicates(output$outliers)
> #select the 3 lowest effects for PC1
> toRemove <- head(subset(repOutliers, PC == "PC1"), 3)
> toRemove
        PC Replicate Observed
PC1.14 PC1 C.09.2245 -1.740983
PC1.2 PC1 C.09.1915 -1.560076
PC1.5 PC1 C.09.1952 -1.500320
> #no outliers in the Tilia dataset
> replicates(outliers(Tilia))
[1] PC Replicate Observed
<0 rows> (or 0-length row.names)
> Tilia <- addOutliers(Tilia, toRemove)
> #the outliers are added
> replicates(outliers(Tilia))
        PC Replicate Observed
PC1.14 PC1 C.09.2245 -1.740983
```
PC1.2 PC1 C.09.1915 -1.560076 PC1.5 PC1 C.09.1952 -1.500320

Now we have to rerun the normalisation.

> output <- normalise(Tilia, output = "tex", device = "png")

#### 3.4 PC1

```
Linear mixed model fit by REML ['lmerMod']
Formula:
log(Fluorescence) \tilde{ } 1 + (1 | Plate) + (1 | Replicate) + Marker +
   (1 | fMarker)
  Data: z[z$UseIt, ]
REML criterion at convergence: 29852.9
Scaled residuals:
   Min 1Q Median 3Q Max
-7.6213 -0.6028 0.0407 0.6200 3.6353
Random effects:
Groups Name Variance Std.Dev.
Replicate (Intercept) 0.09163 0.3027
fMarker (Intercept) 0.45774 0.6766
Plate (Intercept) 0.08270 0.2876
Residual 0.84770 0.9207
Number of obs: 10875, groups: Replicate, 509; fMarker, 27; Plate, 8
Fixed effects:
            Estimate Std. Error t value
(Intercept) 10.4474323 0.3030585 34.47
Marker -0.0060180 0.0007791 -7.72
Correlation of Fixed Effects:
      (Intr)Marker -0.837
```
#### 3.4.1 Replicate

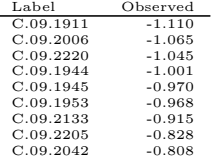

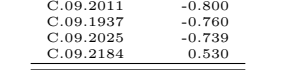

Table 3.3: QQ-plot of the random effects at the level Replicate for primer combination PC1

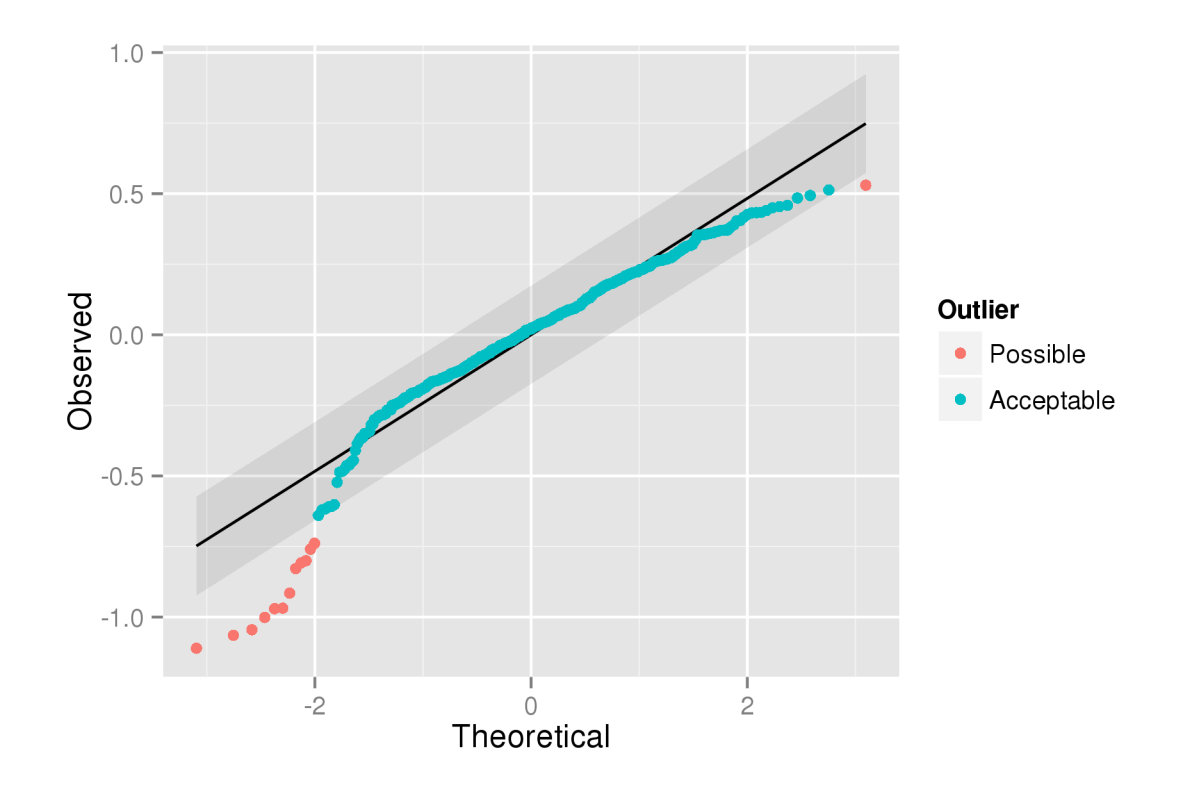

Figure 3.5: QQ-plot of the random effects at the level Replicate for primer combination PC1

#### 3.4.2 fMarker

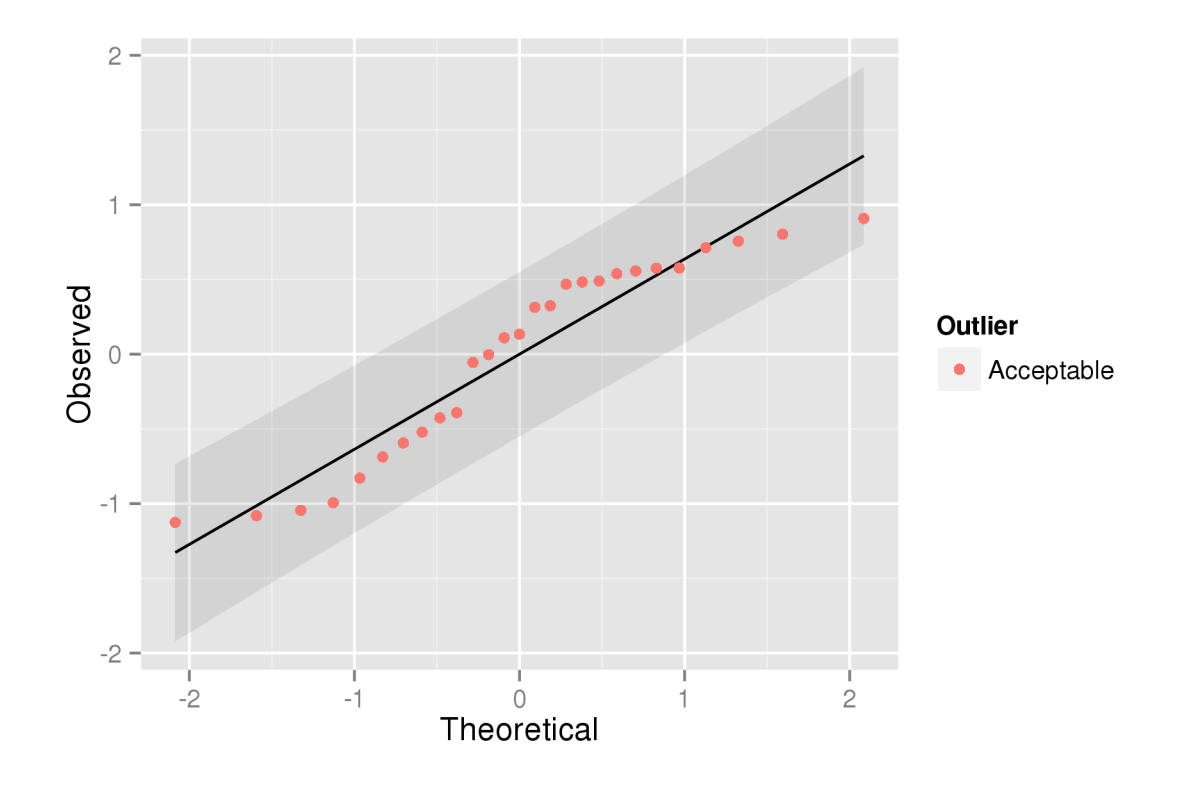

Figure 3.6: QQ-plot of the random effects at the level fMarker for primer combination PC1

#### 3.4.3 Plate

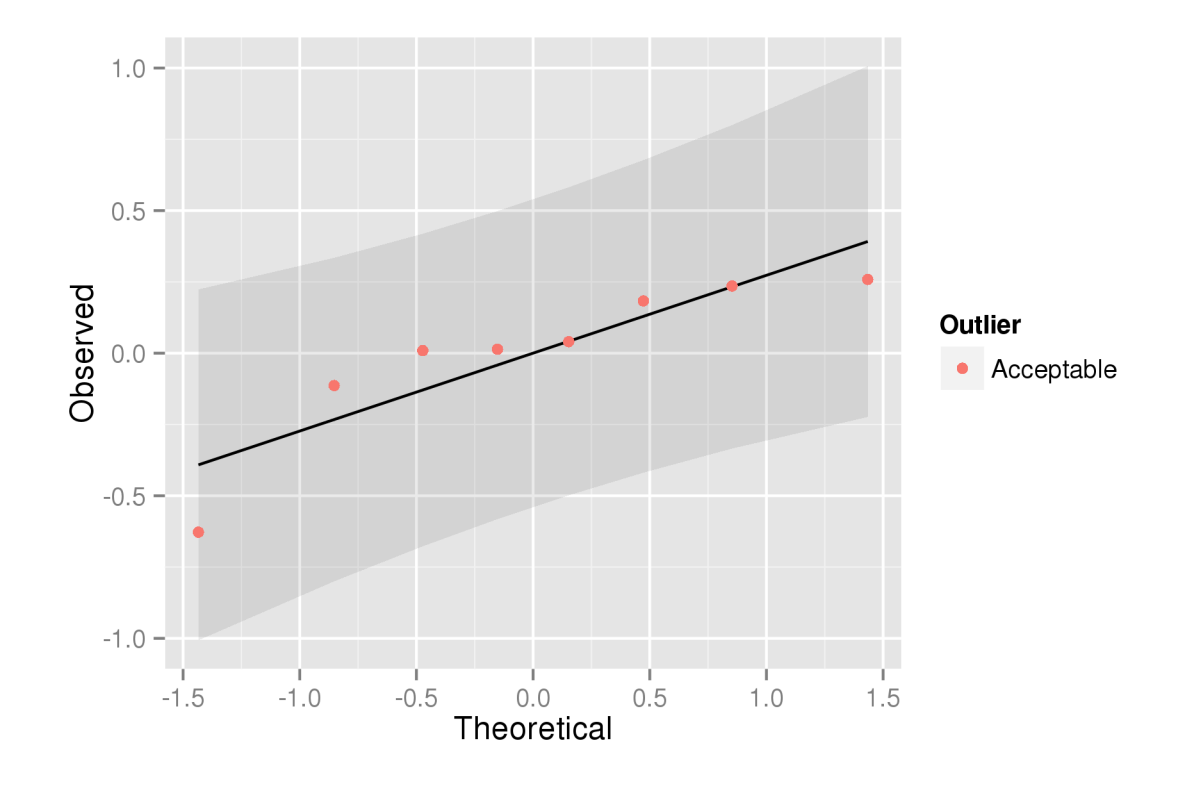

Figure 3.7: QQ-plot of the random effects at the level Plate for primer combination PC1

#### 3.4.4 Globale outliers

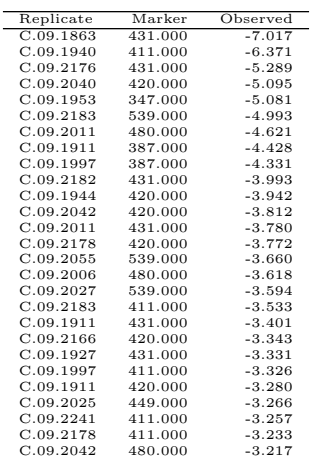

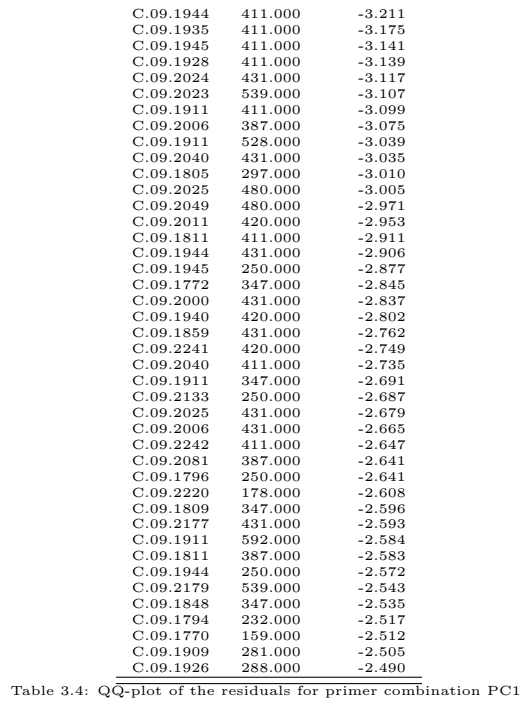

19

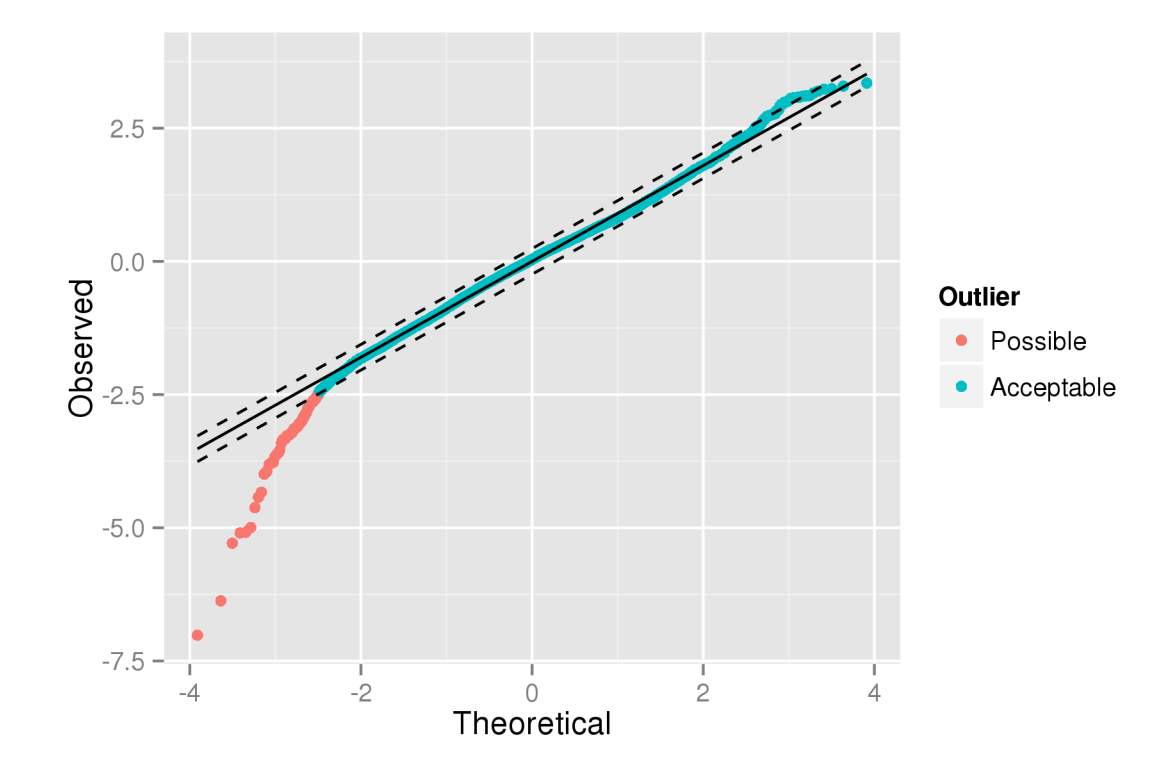

Figure 3.8: QQ-plot of the residuals for primer combination PC1

## Classifying the (normalised) fluorescence

The normalisation removes the effects of plate, replicate, capilar, marker,. . . for the fluorescence. We expect that the normalise fluoresence of polymorphic markers has a bimodal distribution: a baseline fluorescence when the marker is absent and a high fluorescence when the marker is present. On top of that there will be some measurement error changing the fluorescence. So we don't get two values but a range of values.

classify estimates the density distribution of the normalised fluorescence for each marker. These distributions are displayed on graphs when the user sets output to "screen" (default) or "tex". Then the algorithm looks for different peaks in the distribution. A peak is a local maximum with a height which is at least threshold Peak Ratio of the largest peak (default  $= 0.03$ ). The border between two peaks is set at the local minimum between two sufficiently large local maxima. If this results in more than  $maxBorder$  border(s) (default = 1), then only the *maxBorder* smallest border(s) are retained. Then there is only one sufficiently large local maximum, then the border is set at Inf. Such markers are considered monomorphic. The normalised fluorescence is binned with these borders and the result is stored in the Score variable in the fluorescence data.frame of the AFLP object.

> Tilia <- output\$data > Tilia <- classify(Tilia, output = "tex", device = "png")

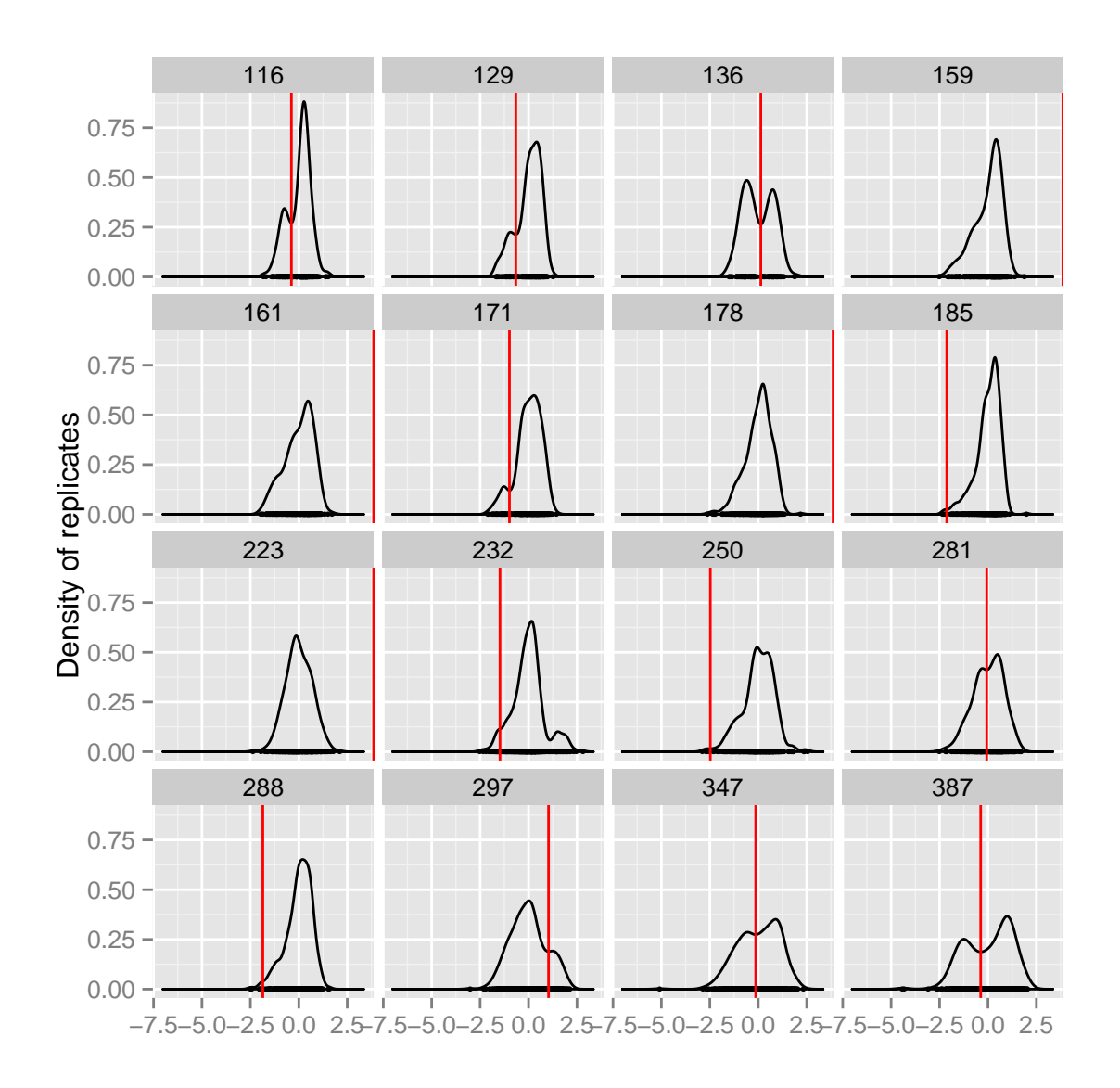

Figure 4.1: Density of normalised fluorescence and cut-off values per class for  $PC1$ 

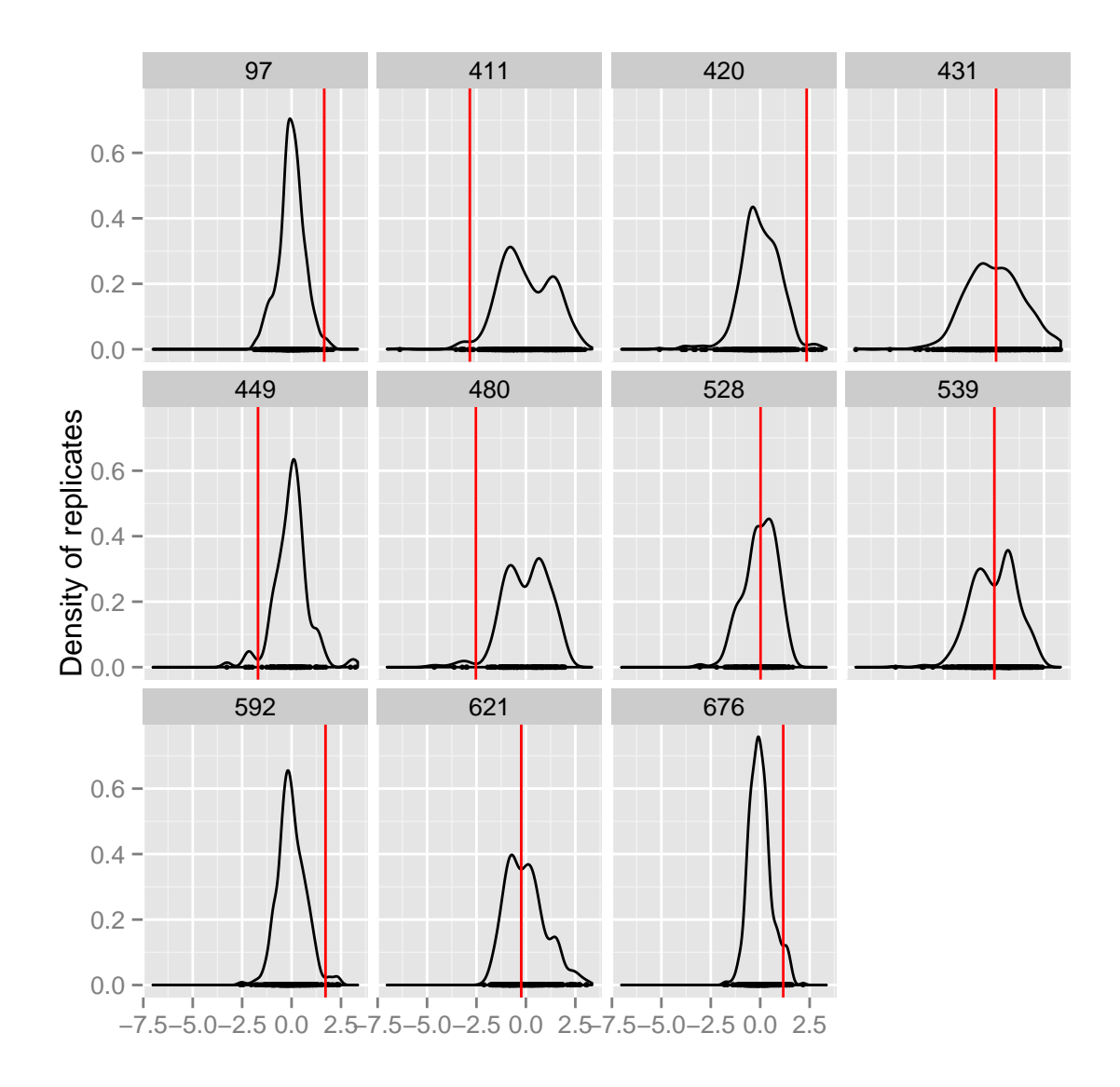

Figure 4.2: Density of normalised fluorescence and cut-off values per class for  $PC1$ 

## Estimating repeatability

Any classification has a risk for misclassification. However, this risk is high variable. In order to work with thrustworthy data, we strongly recommend to assest the repeatability of the analysis. A second analysis of the same sample should, in theory, yield an identical DNA fingerprint. This is in practice hardly the case since the signal can be influenced by other factors than just the true underlying signal from the DNA.

#### 5.1 Repeatability based on the fluorescence

A first way to investigate this, it to look at the variance in raw fluorescence within measurements for the same marker and the same specimen. The variance is zero when all measurements are equal and increases when the differences become larger. We calculate these variances for each combination of marker and specimen that have multiple measurement (e.g. specimens with more than one replicate per specimen). Averaging these variances over a given specimen gives an idea of the average repeatability of that specimen. A low score indicates very similar measurements within the specimen, whereas a high score is an indication of dissimilar measurements. E.g. when one of the replicates of a specimen has a problematic amplification, the fluorescence measurements will be much lower than the other replicates of that specimen. That would result in a high average variance. Likewise we can aggregate over a given marker, highlighting potential problems due to the marker and not the replicates. The interpretation is similar.

Normalising the fluorescence should remove some of the noise in the data due to batch effects. Therefore the repeatability score for the normalised fluorescence will on average be lower than the repeatability score of the raw fluorescence. The repeatability function create two scatterplots displaying the repeatability score for the raw versus the normalised fluorescence score (provided output = "screen" or output = "tex"). The line indicates equal repeatability scores. Thus most of the points should be on the lower righthand side of this line (indicating more variability in the raw fluorescence than in the normalised fluorescence).

#### <span id="page-25-0"></span>5.2 Repeatability based on scores

When the (normalised) fluorescence is classified into presence-absence data, then we expect that all replicates of a given specimen get the same state for a given marker. E.g. the marker is either present or absent in all replicates. If not, then we clearly have misclassifications. Unfortunalty, we don't know the truth: is the marker is reality present or absent in a given specimen? We assume that the majority is correctly classified. Assume we have five replicates of a given specimen and for a given marker we get 4 absences and 1 presence. The majority is absent, thus we assume 1 misclassification. Due to our assumption, the maximum number of misclassifications is not equal to the number of replicates but the half that number rounded down to an integer. Thus we have maximum 2 misclassifications when we have 5 replicates (see table  $5.2$ ). Based on the observed scores on a given marker for all replicate of a given specimen and our assumption, we can calculate the observed number of errors and the maximum number of errors.

|   |   |          | Absent Present Assumption Misclassifications |
|---|---|----------|----------------------------------------------|
|   | 5 | Present  |                                              |
|   |   | Present  |                                              |
| 2 | 3 | Present  | 2                                            |
| 3 |   | 2 Absent | 2                                            |
|   |   | Absent   |                                              |
| 5 |   | Absent   |                                              |

Table 5.1: Number of absent and present scores of a given marker for the replicates of a given specimen and the resulting assumption and number of misclassifications.

When we aggregate these numbers we get meaningfull information on markers or specimens. Our repeatability scores are based on the sums of the observed errors and the sum of the theoretically maximum number of errors. [\(5.1\)](#page-26-0) defines the repeatability  $R_i$  for a marker i and [\(5.2\)](#page-26-1) the reapeatability  $R_i$  for specimen  $j$ .  $t_{ij}$  is the theoretical maximum number of errors for marker i and specimen j,  $o_{ij}$  is the observed maximum number of errors for marker i and specimen j, s is the number of specimens and m the number of markers.  $R_i$  and  $R_j$  are restricted to the interval [0, 1], with 1 indicating no observed errors (perfect repeatability) and 0 indicating that the number of observed errors is always equal to the theoretical maximum (not repeatable at all).

<span id="page-26-1"></span><span id="page-26-0"></span>
$$
R_{i} = \frac{\sum_{j=1}^{s} t_{ij} - \sum_{j=1}^{s} o_{ij}}{\sum_{j=1}^{s} t_{ij}}
$$
\n
$$
R_{j} = \frac{\sum_{i=1}^{m} t_{ij} - \sum_{j=1}^{m} o_{ij}}{\sum_{j=1}^{m} t_{ij}}
$$
\n(5.1)

> output <- repeatability(Tilia, output = "tex", device = "png")

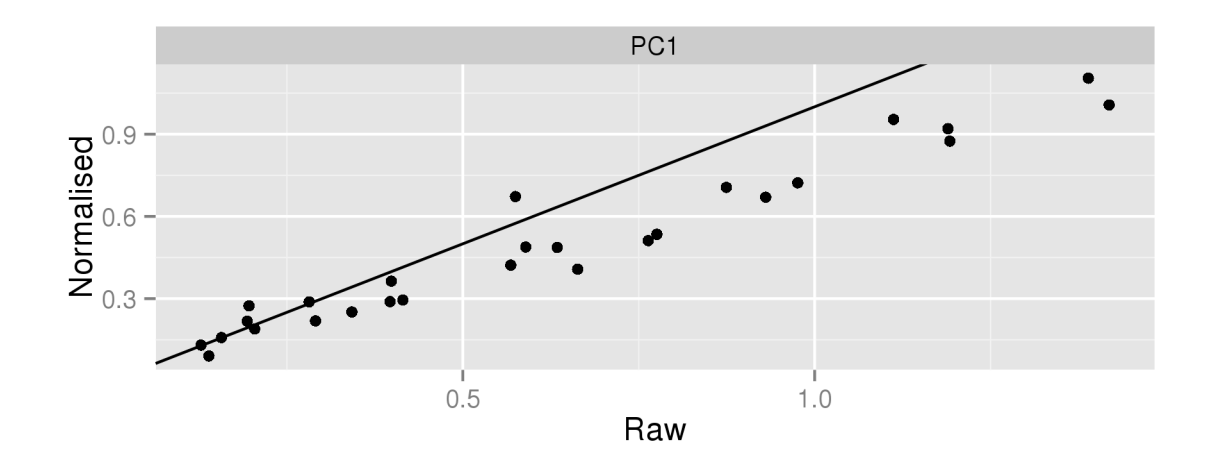

Figure 5.1: Repeatability for markers based on fluorescence

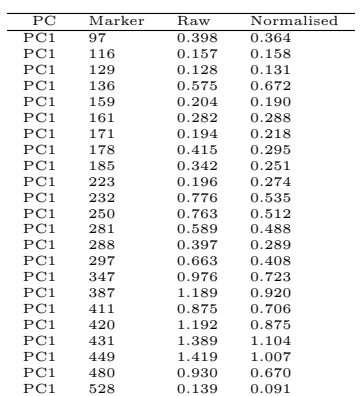

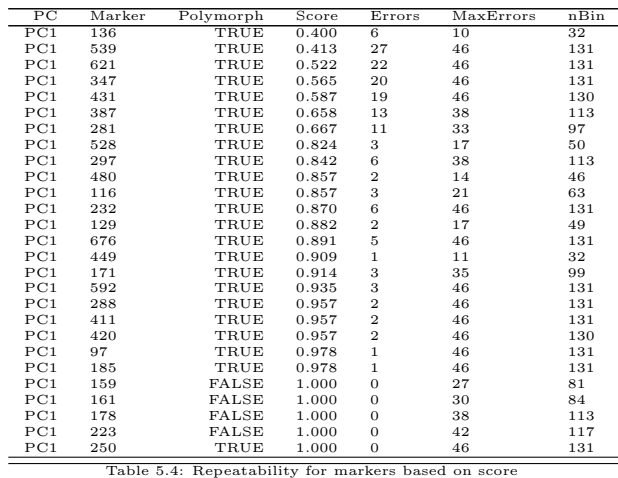

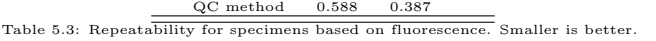

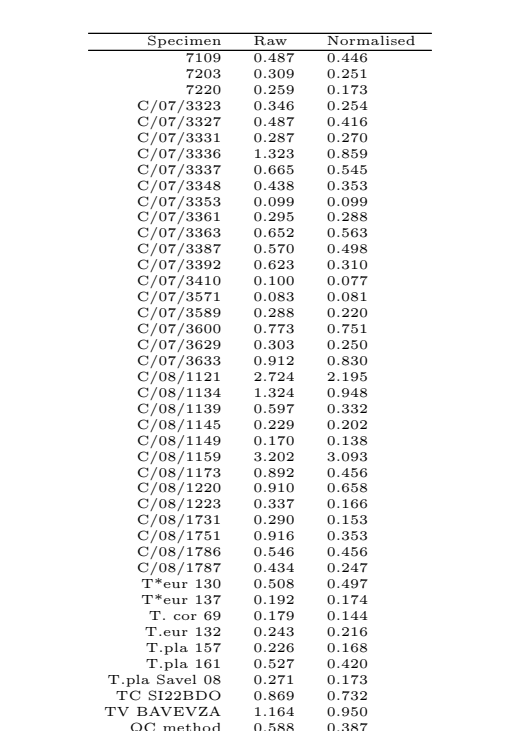

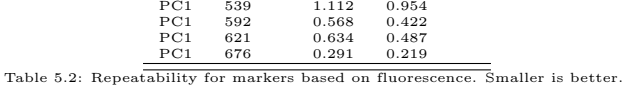

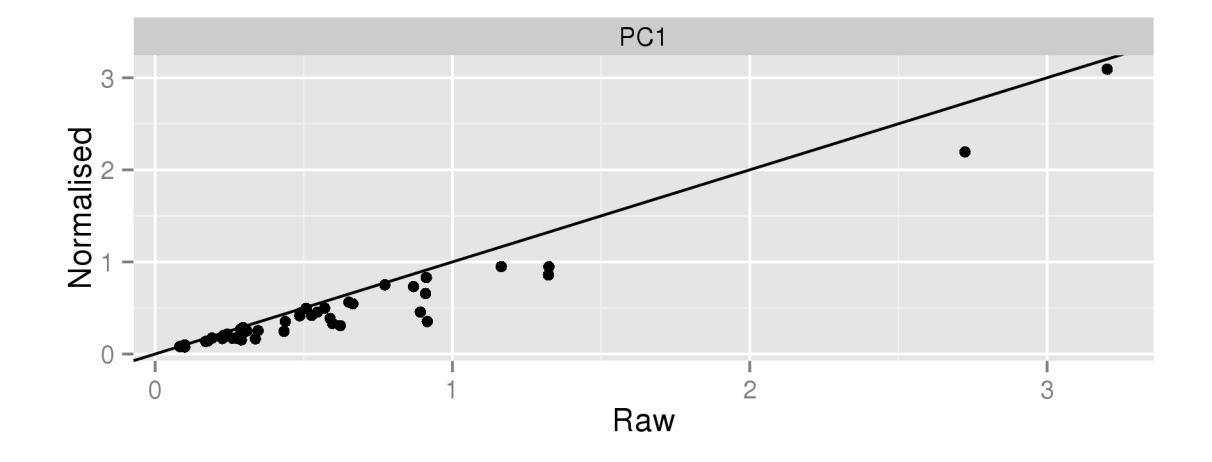

Figure 5.2: Repeatability for specimens based on fluorescence

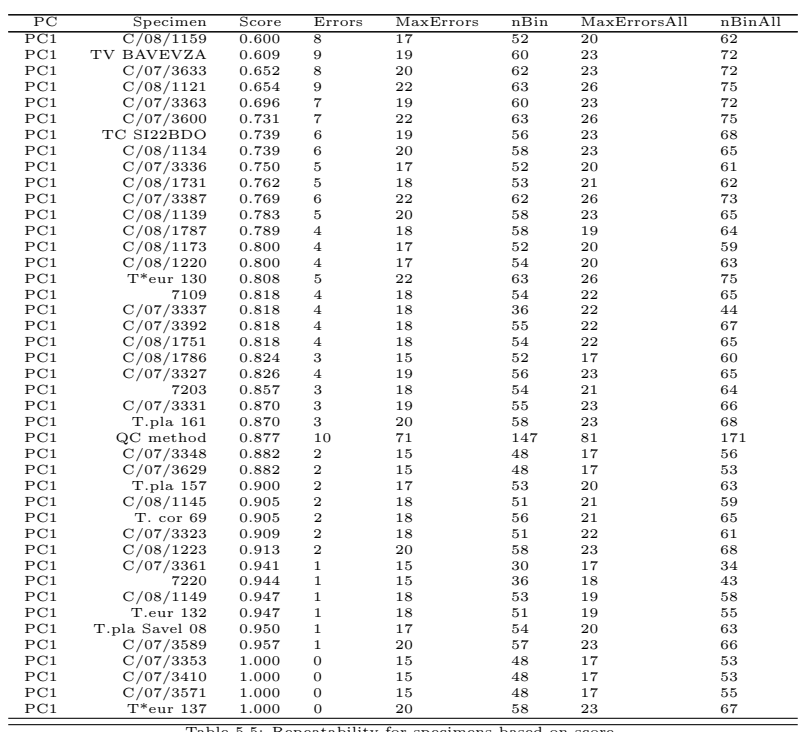

Table 5.5: Repeatability for specimens based on score

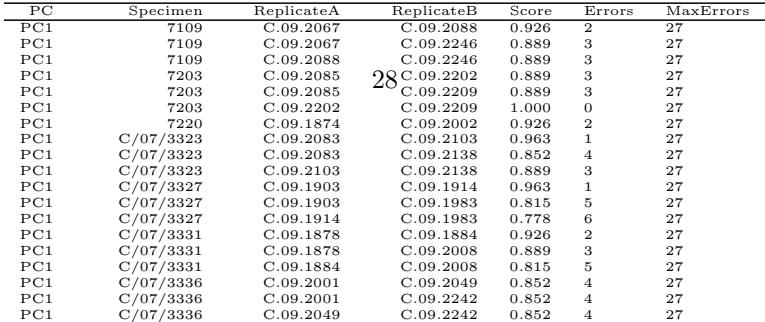

PC1 C/07/3337 C.09.2065 C.09.2080 0.852 4 27

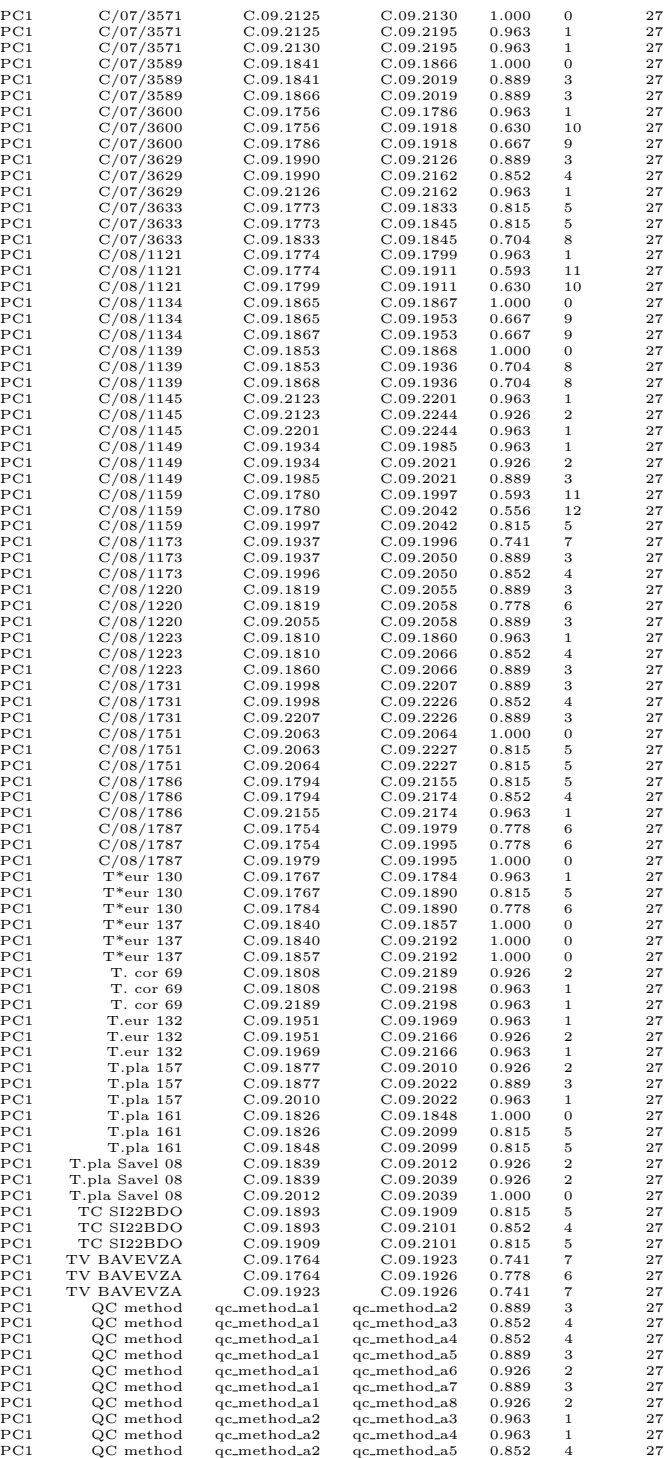

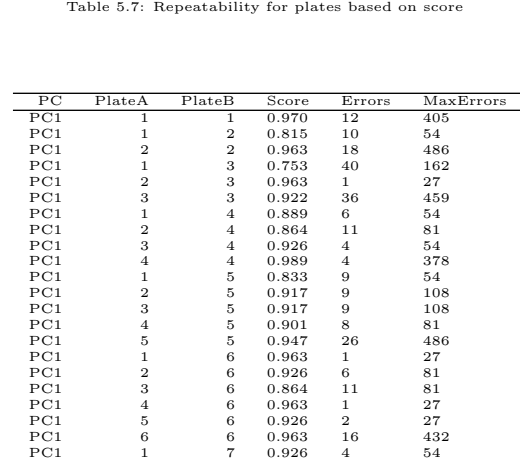

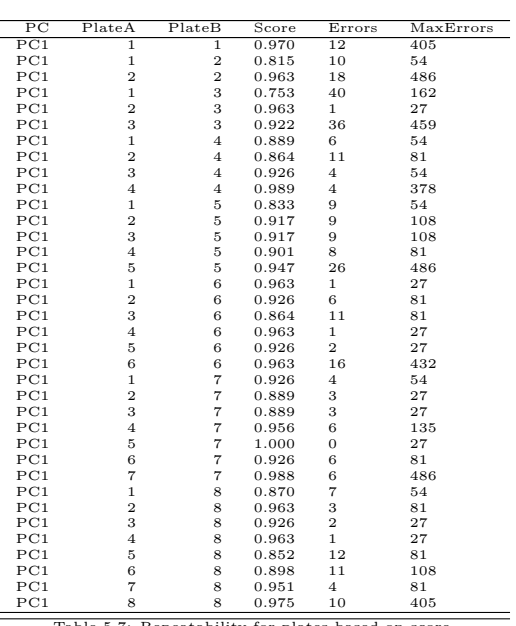

PC1 1 1 0.970 12 405<br>
PC1 2 0.815 10 54<br>
PC1 2 0.963 18 486<br>
PC1 2 3 0.963 40 162<br>
PC1 3 3 0.923 36 455<br>
PC1 1 4 0.889 6 54<br>
PC1 2 4 0.864 11 81<br>
PC1 3 4 0.926 4 54<br>
PC1 3 4 0.928 4 54

Table 5.6: Repeatability for replicates based on score

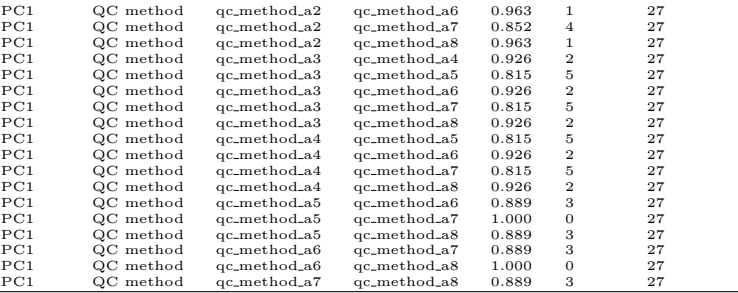

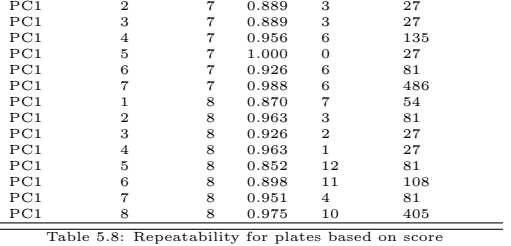

### 5.3 Generating a design with replication

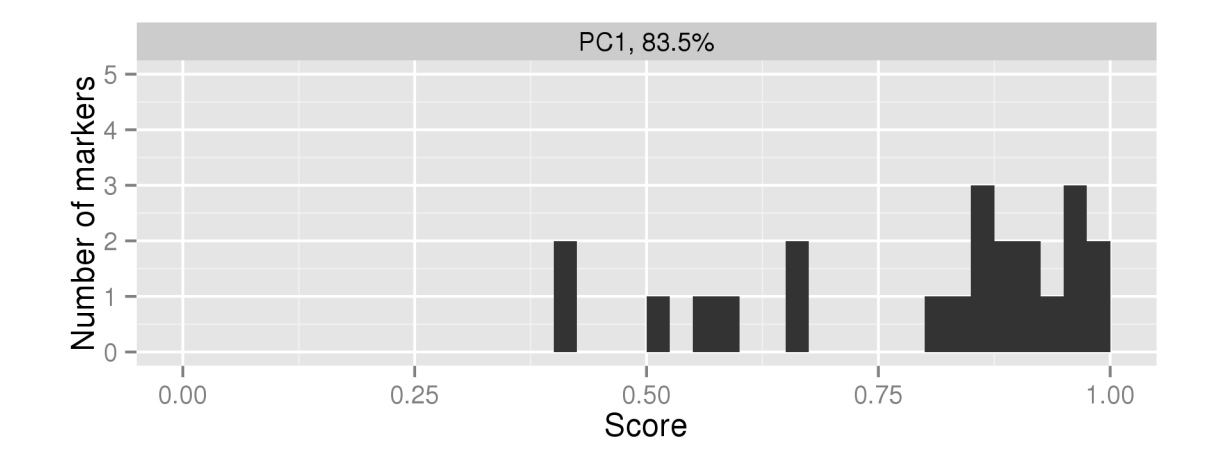

Figure 5.3: Repeatability for markers based on score

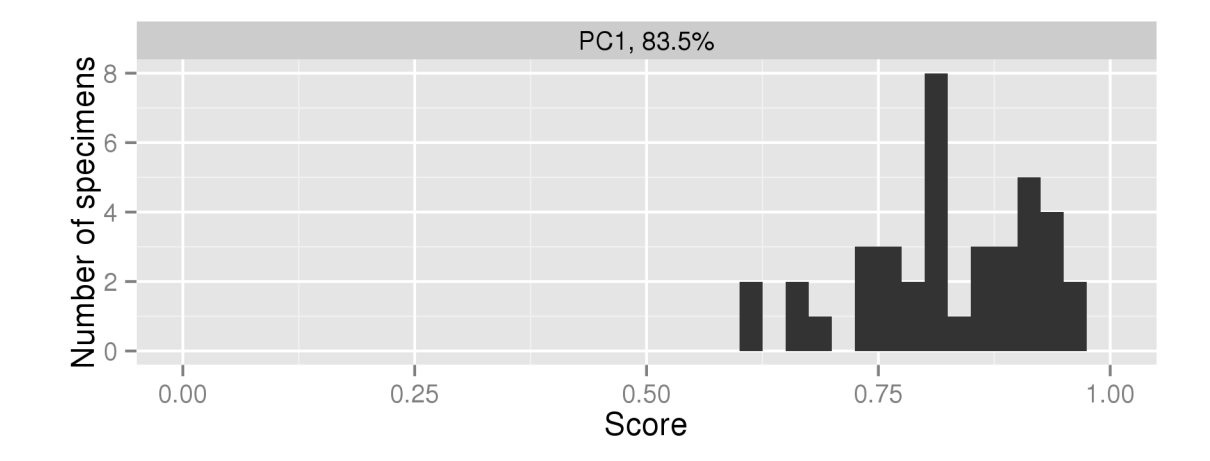

Figure 5.4: Repeatability for specimens based on score

# Further analysis

## <span id="page-34-0"></span>Appendix A

## Tilia dataset

The Tilia dataset is a collection of leaf samples from 489 specimens of lime trees collected in Belgium. Field specialists determined the species of each tree and classified the specimens as belonging to Tilia cordata, Tilia platyphylos or their hybrid Tilia europea  $(x)$ . Some specimens were not classified in the field (table˜??). The research goal was to see whether the field determination matches with the genetical information.

| Group              | Specimen |
|--------------------|----------|
| Tilia cordata      | 87       |
| Tilia platyphyllos | 122      |
| Tilia europea (x)  | 132      |
| Unknown            | ×7.      |

Table A.1: Number of specimen per group.

The AFLP was run on a LiCor Sequencer system with primer combination from tabl[eA.](#page-34-1)

The LiCor images were imported in the Saga MX software. The images were sized using a size standard (which?) placed on lane 1. Desmiling was done using about xxx monomorphic markers in the 50 - 400 bp range. Then potential markers were selected. The fluoresence and size of of all selected bands were measured by the software and exported as tab-delimited text files. These files are available in the extdata folder of the package.

| Code            | Primer combination | Label |
|-----------------|--------------------|-------|
| PC <sub>1</sub> | E-ACT M-CTG        | 700   |
| PC <sub>2</sub> | E-ACG M-CAA        | 800   |
| PC <sub>3</sub> | E-AGC M-CAT        | 700   |
| PC <sub>4</sub> | E-ACA M-CTG        | PC4   |

<span id="page-34-1"></span>Table A.2: Used primer combination and labels

The design of the experiment is available as the Tiliadesign data.frame. We would like to thank Kristien Vander Mijnsbrugge and An Vanden Broeck for their permission to use the dataset in the AFLP package.